# この度は थŸÀ°È¯Ä±¸¾½ÏȰ¼Þ¬体験版をご利用頂き、誠にありがとうご ざいます。

°ÝÀ°È¯Ä±¸¾½ÏȰ¼Þ¬は今お使いのインターネットアクセス環境をより便利にするソフトウェアです。°ÝÀ°È¯Ä±¸ ¾½ïȰ¼Þ¬をご使用になられて、お客様のインターネットアクセス環境がより良くなることを期待しております。

ここでは、体験版をご使用になる前に知っておいて頂きたい情報や ºÝÀ°È¯Ä±¸¾½ïȰ¼Þ¬が動作するための条件 などを記載します。

本文は次の構成となってます。

- 1. インストールについて
- 2. ご使用にあたってのご注意 (1)プロバイダおよび電話の料金・接続時間について (2)料金体系は正しく設定してください (3)Windows のシステム時計を変更しないでください 3. 製品版との差分について
- (1)試用期限があります (2)表示されるメッセージが異なります (3)マニュアルが添付されていません (4)製品購入のご案内があります。 4. 製品版をインストールにあたって
- 5. アンインストール方法
- 6. 動作環境

--------------------------------------------------------------------------------

1.インストールについて --------------------------------------------------------------------------------

<sup>2{ˡȯı¸¾½ÏȰ¼Þ¬のインストーラはファイルのコピーが完了するとコンピュータを再起動します。再起</sup> 動後に थがЀ¯Ä± ¾¼ïЁ°¼Þ¬の設定画面が表示されますので、画面に沿って設定を行ってください。

WindowsNT Workstation4.0 へのインストールは必ず管理者権限でログオンしてから行ってください。

2.ご使用にあたってのご注意

-------------------------------------------------------------------------------- <u></u>ºÝÀ°È¯Ä±¸¾¼ÏȰ¼Þ¬をご利用になるために以下の点に注意してください。

・表示される料金はあくまで目安であり、実際の使用料金とは完全には一致しません。

<sup>2үÀ°È¯Ä±¸¾¼ÏȰ¼Þ¬で表示されるプロバイダと電話の使用時間・使用料金は</sup> <u>あくまで目安であり、実際に請求される金額とは完全には一致しませんので</u> 了承願います。

--------------------------------------------------------------------------------

[接続料金及び接続時間の計算方法概要]

本商品は、プロバイダもしくは電話会社の課金システムなどから直接料金情報を取得し、表示しているわ けではなく、独自方法で料金を計算します。 本商品におけるプロバイダ料金および電話料金の「計算方法」の概要は次の通りです。

<プロバイダ料金> プロバイダにログオン完了を検出した時刻……① プロバイダからログオフ完了を検出した時刻…② ②-①の時間を元にオプション画面で設定されたプロバイダの料金情報から計算。 →今月分の計算は、総接続時間を元に計算します。 (例1)1 分 10 円のプロバイダに 2 時間 30 秒接続した場合(今回分) 2 時間 30 秒=7,230 秒 1 分=60 秒

7,230 秒÷60 秒×10 円=1,205 円 →1,210 円

(例2)今月は 1 分 10 円のプロバイダに 2 時間 30 秒接続した日と 45 分接続した日がある場合 2 時間 30 秒+45 分=9,930 秒  $9,930$  秒÷60 秒×10 円=1,655 円 →1,660 円

<電話料金>

- プロバイダのモデムと接続完了を検出した時刻…③
- 電話を切った事を検出した時刻……………………④
- ④-③の時間を元に設定された電話会社の料金情報から計算。
- →今月分の計算は、各接続料金を加算して計算します
	- (例1)電話料金 1 分 10 円のアクセスポイントに 2 時間 30 秒接続した場合(今回分) 2 時間 30 秒=7,230 秒 1 分=60 秒
		- 7,230 秒÷60 秒×10 円=1,205 円 →1,210 円
	- (例2)今月は電話料金 1 分 10 円のアクセスポイントに 2 時間 30 秒接続した日と 45 分接続した日が ある場合
		- 2 時間 30 秒=7,230 秒 45 分=2,700 秒 1分=60 秒
		- 7,230 秒÷60 秒×10 円=1,205 円 → 1,210 円
		- 2,700 秒÷60 秒×10 円= 450 円 → 450 円
		- 1,210 円+450 円

下記に示しているような理由や場合等に、実際の請求額と、本商品が表示する料金とで、差が発生します ので注意が必要です。

## ●通信にかかる時間の認識するタイミングが異なるため誤差が発生

パソコンとプロバイダまたは電話会社とは電話回線を通じてデータのやり取りをします。このため、デ ータを送信してから相手側が受信するまでに少々時間がかかります。従って、前記「計算方法」にて記 載している①②③④を認識するタイミングは双方で異なり、誤差が発生します。

#### ●料金の「計算方法」に違いがあった場合

本商品は、プロバイダ料金や電話料金を前記のような独自方法で料金を計算します。従って、実際のプ ロバイダおよび電話会社と「計算方法」が異なる場合は本商品が表示する値と請求額との間に差が発生 します。

→プロバイダまたは電話会社の実際の「計算方法」についてはそれぞれの会社にお問い合わせ願います。

#### ●接続時にパソコンの時計を変更された場合

本商品ではパソコンの時計から時刻を取得しているため、接続中にパソコンの時計の時刻(日付も含 む)を変更された場合は本商品が表示する値と請求額との間に差が発生します。自動的にパソコンの時 刻を修正/変更するソフトウェアを使用の場合は特に注意が必要です。時刻変更に対する本商品の動作 は次の通りです。

■現在時刻よりも戻された場合

- この場合は更に次の2つのパターンがあります。 1)変更時刻が接続開始時刻より前の場合(下図 A)
- 「お知らせバー」に時刻が変更された旨の表示をし、その接続に関する計算は行いません。
- 今回の接続を計算しませんので、実際より少なく表示します。
- 2)変更時刻が接続開始時刻より後の場合(下図 B)
- 戻された時刻を元に計算します。

[現在時刻]と[B]との間の時間を計算しませんので、実際より少なく表示します。

■現在時刻よりも進めた場合(下図 C) 進めた時刻を元に料金を計算します。

[現在時刻]と[C]との間の時間を余分に計算しますので、実際より多く表示します。

 A 接続開始 B 現在時刻 C ↓ ↓ ↓ ↓ ↓

---------------------------------------------------------->

#### しょう しょうしょう しゅうしょう しゅうしょう しゅうしょう 時間

### ●インターネット接続中にパソコンをリセットされた場合

本商品をご使用中に何らかの原因で正常に回線を切断する前にパソコンをリセットされた場合において、 本商品はその間の接続を無効と扱い、課金計算の対象から外します。一方プロバイダや電話会社側では 実際に回線を接続している時間(パソコンをリセットする直前の時間まで等)で課金します。このため、 リセット前の接続分、実際より少なく表示します。

●プロバイダと接続中に回線エラーが発生した場合

本商品をご使用中にモデムの電源を OFF にした、電話線が切れた(モジュラージャックが外れた)等の回 線エラーが発生した場合は本商品が回線エラーを検出した時刻までで計算します。このため、本商品と プロバイダ及び電話会社の検出するタイミングによっては誤差が発生します。

●パソコンとプロバイダ/電話会社の時計の違いによる誤差

前述の「計算方法」にてご説明しました①②③④の時刻は全て、パソコンの時計から取得した時刻です。 従って、パソコンの時計とプロバイダもしくは電話会社側の時計の精度が異なる場合に誤差が発生しま す。

・パソコンの電源を自動的に ON にする場合は安全にご使用ください

本製品のオートパイロット機能を夜間などに自動的に実行する場合は、機種によっては自動的に電源を入 れることができる場合があります。夜間などの無人で電源をonにする場合には安全に使用するためにパ ソコン本体添付のマニュアルの「使用上の注意事項」を必ず一通りお読みください。

・ダウンロードした画像・文書等は著作権にご注意ください

本製品を使用して保存したホームページ、画像、その他のデータはデータの格納元であるホームページ上 にて許可されている場合を除き、非営業的かつ個人的な目的以外での使用・複製を禁じられております。

・料金体系は正しく設定してください!

正しく料金計算を行うため、料金体系の設定は正しく行ってください。<br>特に<mark>電話やプロバイダ料金の締め日は正しく設定してください。</mark> してください。 締め日が異なると正しい計算結果が表示されません。

・Windows のシステム時計を変更しないでください。

<mark>°ÝÀ°È¯Ä±¸¾½ÏȰ¼Þ¬は Windows のシステム時計を元に計算していますので、°ÝÀ°È¯Ä± ¾¼ÏȰ¼Þ¬が常駐して</mark> いる場合に時刻や日付の変更は<u>絶対に</u>行わないでください。変更した場合は料金や時刻の表示は正しく行 うことはできません。

--------------------------------------------------------------------------------

3.製品版との差分について --------------------------------------------------------------------------------

<sup>2{ˡȯı¸¾½ÏȰ¼Þ¬体験版では製品版と以下の点が違います。</sup>

(1)試用期限があります。

本ソフトウェアはコンピュータにインストールしてから 30 日間のみ使用できる体験版です。 30 日を超えると使用できなくなりますのでご注意ください。

(2)表示されるメッセージが異なります。

いま、いくら?起動で表示される画面(お知らせバーと呼びます)に試用期限等のメッセージが表示 されます。

(3)マニュアルが添付されていません。

操作方法等の詳しい内容についてはヘルプをご覧ください。 また、各機能にはそれぞれ使用する上での注意事項がありますので、ヘルプの注意事項をかならずご 一読ください。

(4)製品購入の案内があります。

<sup>2ŸA°È¯Ä±¸¾¼ÏȰ¼Þ¬(Ver3.0)取扱い販売店とインターネット通販ショップ「SoftwareShop98」をご紹介</sup> する URL リストの INBOX に添付されています。 ただし、旧Verへ上書きインストールするとURLリストは更新されません。この場合はブラウザ で以下の URL をご覧ください。

 販売店紹介ページ:http://www.psinfo.nec.co.jp/ShopInfo/ SoftwareShop98:http://www.psinfo.nec.co.jp/SoftShop/

-------------------------------------------------------------------------------- 4.製品版をインストールにあたって --------------------------------------------------------------------------------

<u>2ÝÀ°È¯Ä± ¾¼ÏȰメÞ¬が快適に動作するためには以下の環境が必要です。</u>

体験版をご使用時に作成された設定や利用明細は製品版ご購入後もそのままお使いいただけます。設定や 利用明細を引き続きご使用いただくには以下のことをお守りください。 ・2ŸÀ°È¯Ä±¸¾½Ï˰¼Þ¬(Ver3.0)製品版のインストールをする場合には、本体験版をアンインストールせず 同じディレクトリへインストールしてください。 また体験版でご使用いただいた利用明細等を続けて使用しない場合は体験版をいったんアンインストー ルした後、製品版をインストールしてください。

-------------------------------------------------------------------------------- 5.アンインストール方法

--------------------------------------------------------------------------------

アンインストール方法についてはヘルプに詳しい説明が載っていますのでヘルプをご覧ください。

--------------------------------------------------------------------------------

6.動作環境 --------------------------------------------------------------------------------

2ŶÀ°È¯Ä±¸¾½ÏȰ¼Þ¬が動作するためには以下の環境が必要です。

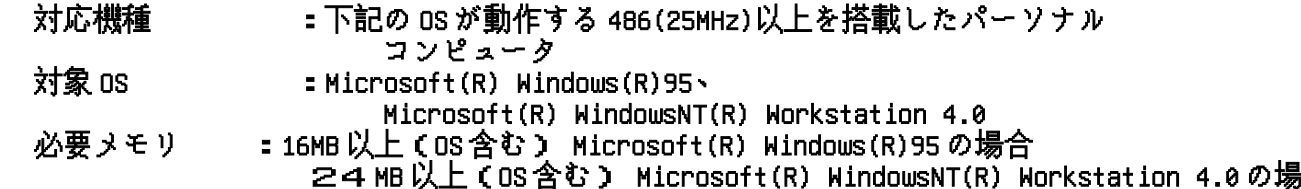

合 必要ディスク容量:2 0MB 以上

 \*必要メモリおよび必要ディスク容量はシステム環境によって異なる場合があります のでご注意ください。

 必要ソフト :InternetExplorer 3.0 以上 解像度/表示色 :640×480/256 色以上 必要環境 :CD-ROM/インターネットにアクセスできる環境 (ダイヤルアップ IP 接続もしくはLANによる接続)

※表示される料金は目安であり、実際の使用料金と完全には一致しません。 ※ダイヤルアップルータ接続やLAN接続では以下の機能がご利用いただけません。 道具5 インターネット接続機能 道具6 リアルタイム料金表示 道具7 接続時間・料金管理機能 ※オンラインショッピング等の購入費用は管理できません。 ※表示される電話料金はご利用されるパソコンでダイヤルアップ接続した料金のみです。

◇体験版に関するご質問は電子メールでのみお受けいたします。

電子メールアドレス : iam@psw.fc.nec.co.jp

 $-\&E$